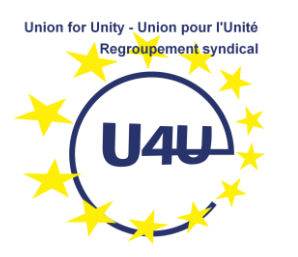

## **How to join a Webex Meeting without installing any software**

1- **Double-click the link** that was sent to you for joining the meeting, a few minutes before the indicated time

## 2- Select the "**join from your browser**" option

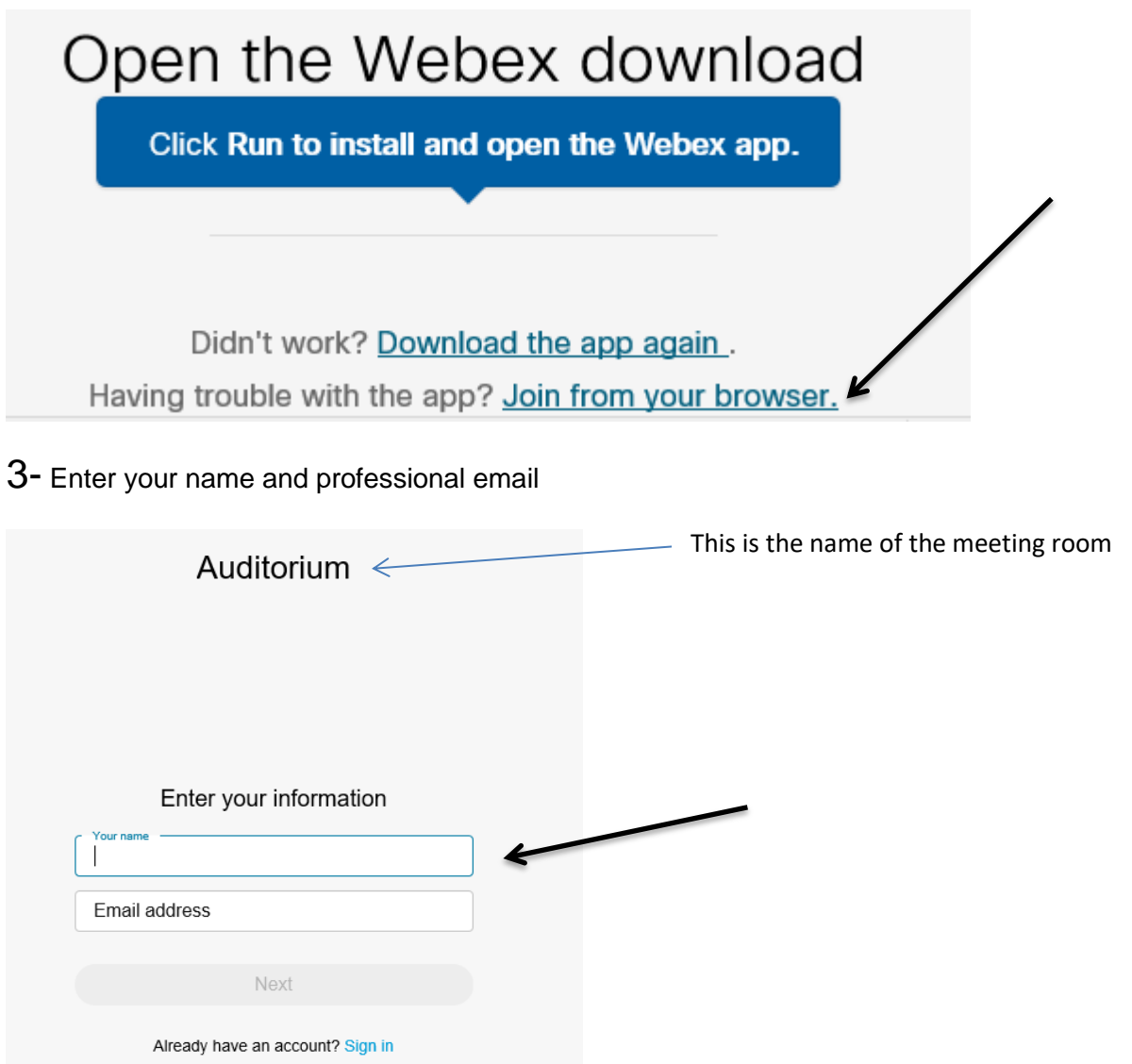

4- Select your audio and join the meeting

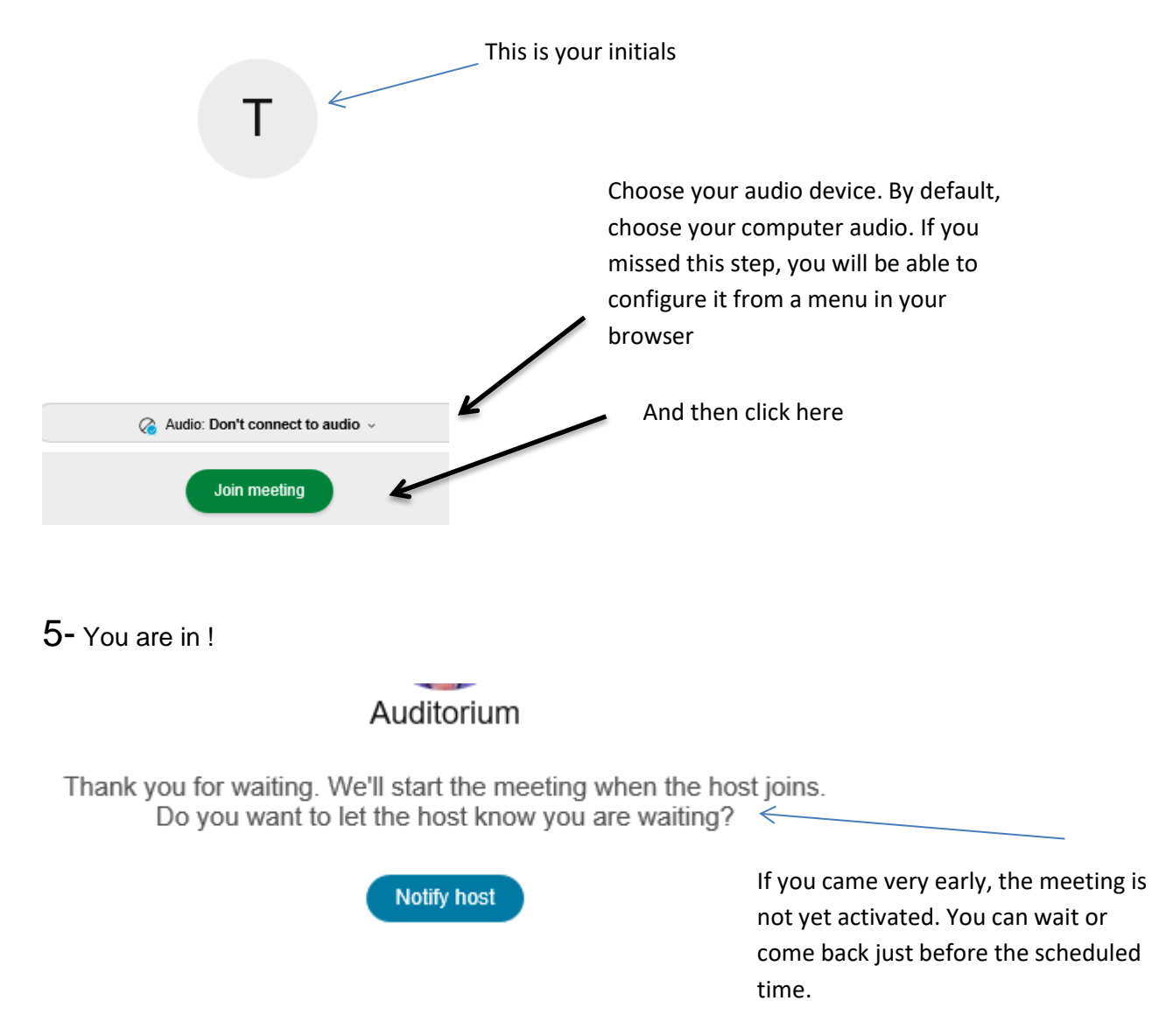

[More info about best practices…](https://u4unity.eu/document3/Teleconferences.pdf)

20/05/2021